# INMION

# CERTIFIED SAFE & PROVEN RELIABLE

INMOTION's G3 Controller is the epitome of purposeful design & product performance. The result exemplifies the state-of-the-art, certified safe, superior product that the G3 Controller truly is.

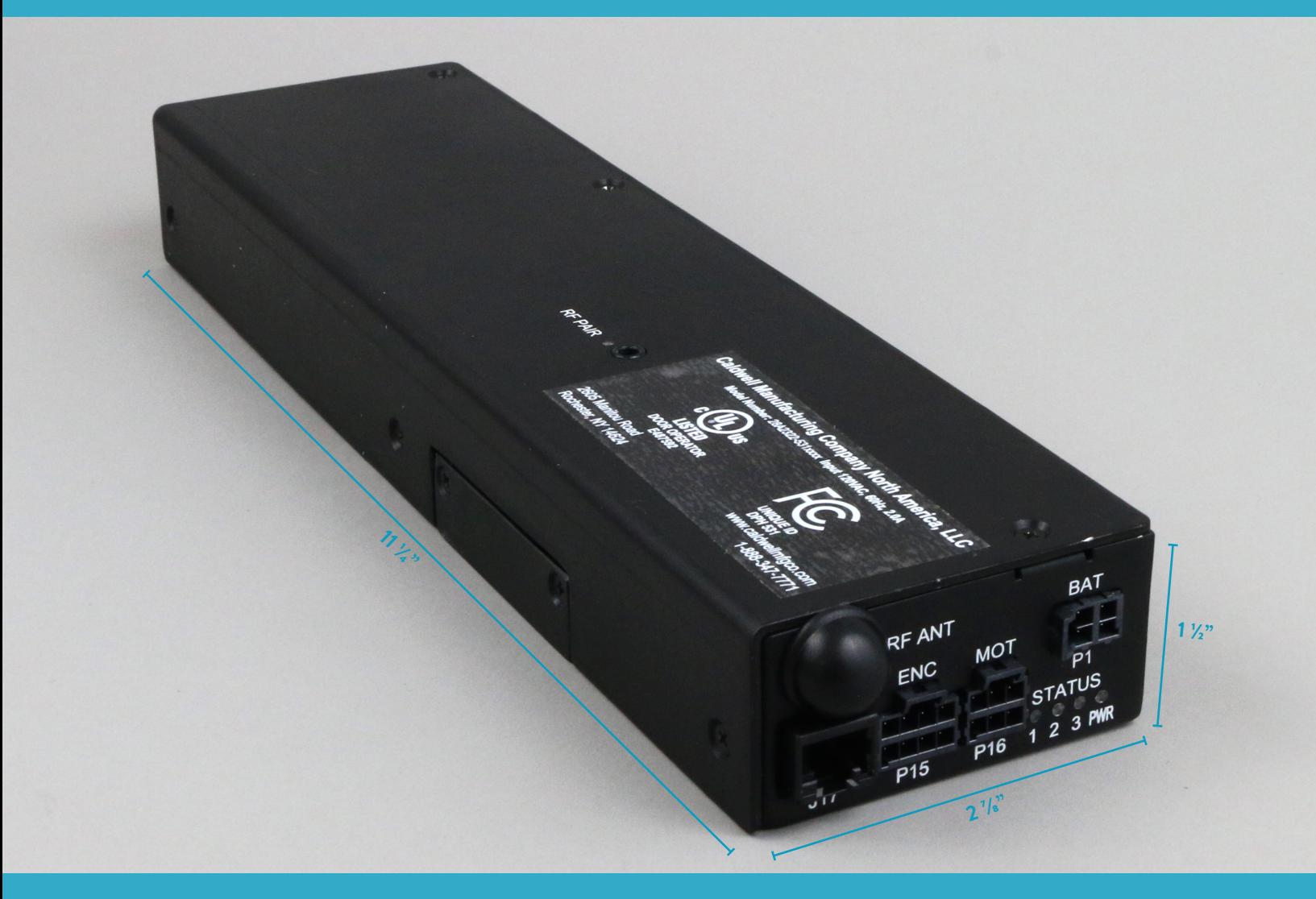

# < automatically **MORE BEAUTIFUL** >

## CONTROLLER DETAILS & SPECS

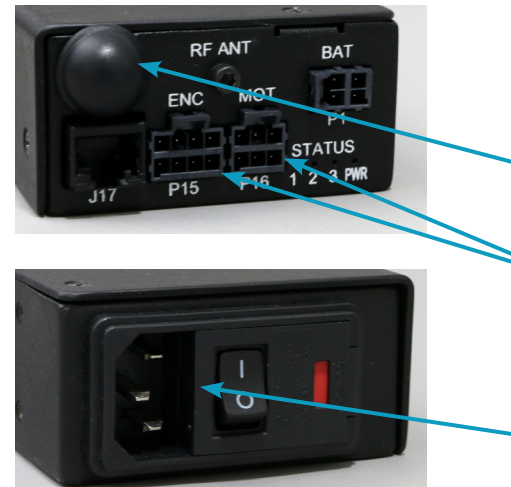

#### *TECHNICAL FEATURES & BENEFITS*

- Small, Sleek Design: Fits in Standard 2x4 Construction
- Lightest on the Market: Only 2.2 Lbs
- Built In Wireless
- UPC Power Backup Available
- Unique Connector Ports: Error Proof Installation
- Simple Set Up Programming
- BLE Advanced Adjustability
- Fused Electrical Input

#### *THE LEADER IN TECHNOLOGY & COMPLIANCE*

- Safety: The First & Only Residential Door Automation System to Achieve these Accreditations:
	- UL325, CSA C22.2 Certified
	- Fire, Shock, Entrapment & Impact Certified
	- FCC Certified
- FCC Compliant to Radio Frequency Emission Interference
- Market Leading 900 Mhz Wireless Technology
	- Most Reliable & Longest Range: 300+ Feet & Multiple Layers of Common Building Materials
- Soft Open & Close Feature
- Inline, Stacking, Pocketing, Bi-Parting & Curved Applications Lui veu Application

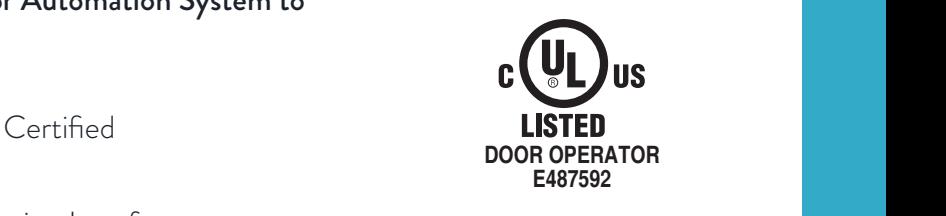

**Caldwell Manufacturing Company North America, LLC**

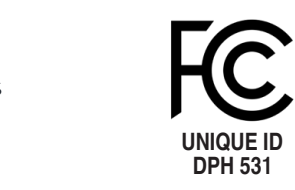

#### *ABOUT INMOTION*

**INMOTION lets you control your surroundings with a touch of a button. We automate any type of sliding door system—straight line, corner or curved; interior or exterior; stacking or pocketing—gracefully uniting your outdoor and indoor living areas into one magnificent space.**

**INMOTION is backed by Caldwell, a global window & door hardware manufacturer and fenestration industry technology leader; family owned and operated by since 1888.** 

**Visit inmotion.company for more information including: Quick Start Guides, CSI Specifications, Installation Instructions, Detail Drawings, Warranty Information and more.**

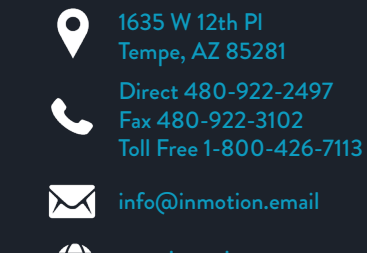

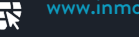

www.inmotion.company

# NY JON.

# UNIQUE LIKE YOU

The INMOTION G3 Controller comes standard with Lifestyle Modes so your doors are as Unique as you are. Your door is ready to fit your Lifestyle, in whatever way works best for you.

### **ENTERTAINMENT MODE**

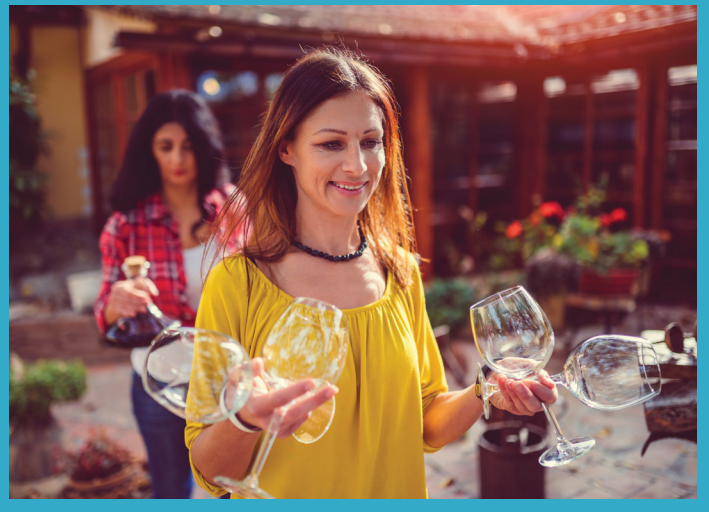

#### **MOTION ASSIST MODE**

## **CLOSE BEHIND MODE**

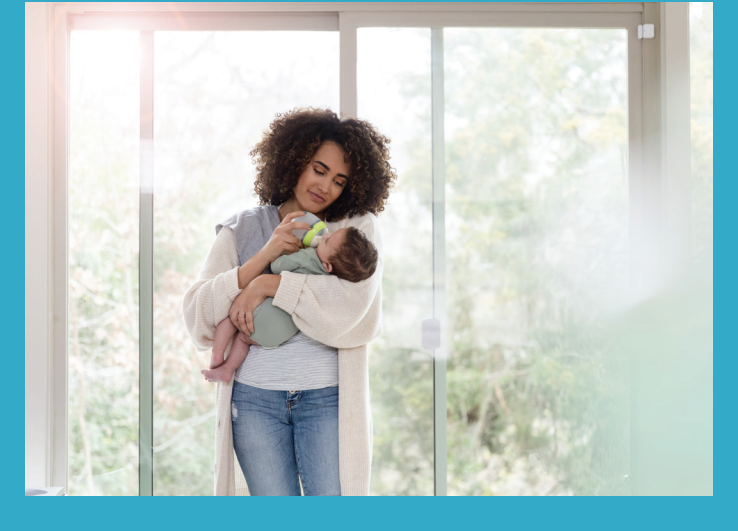

**SIMPLICITY MODE** 

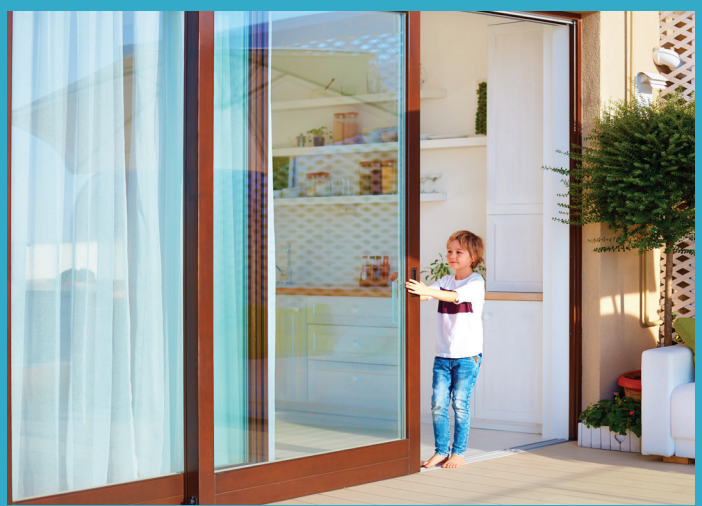

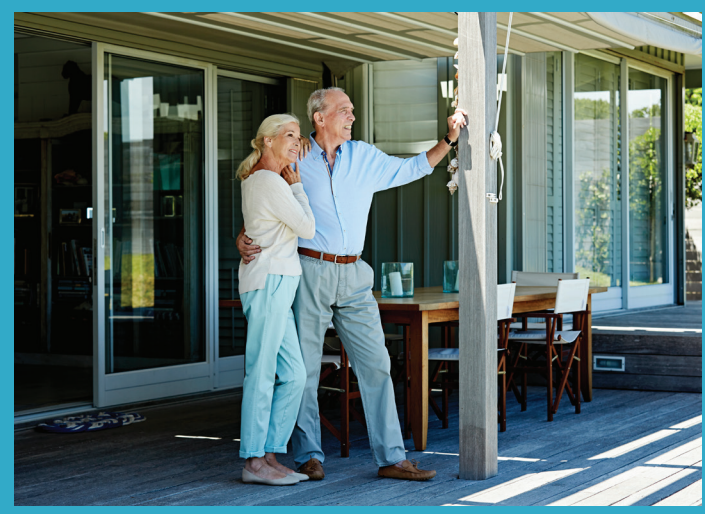

# < automatically MORE BEAUTIFUL >

# LIFESTYLE MODES

#### **ENTERTAINMENT MODE**

- We see you coming!
- Hands full? Using your motion sensor, the door will sense when you are close by and open 4' for you to walk through. It will then close automatically when you get through the door.

## **MOTION ASSIST MODE**

- Give the door a nudge, and it will take over!
- If you give the door a little push, the motor will take over and open the door to 4'. Then, if you give it a little push closed, the motor will take over and close the door, too.

## **CLOSE BEHIND MODE**

- One less thing to worry about!
- You're busy, we get it. Use the wall switch to Open the door; the door will open 4' for you to pass through. Then it will close automatically after you.

### **SIMPLICITY MODE**

• Your door knows where it is, it gets your point!

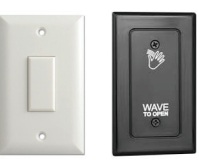

• The 'One Button' Mode: just press the Stop button or link a 3<sup>rd</sup> party single button device and your door will Open, Close or Pause midtravel, whatever makes the most sense.

## **EASY IMPLEMENTATION**

- 1. Press and hold Open & Close for about 2 seconds, until the motor "double clicks," then release.
- 2. Then press the button associated with the Lifestyle Mode of your choice. The motor will "double click" again and your selection will be enabled.

To switch from one Lifestyle Mode to another, repeat the above steps and select a different mode in step 2

To return to Normal Mode, perform step 1 twice: Press Open + Close until the motor "double clicks," and repeat.

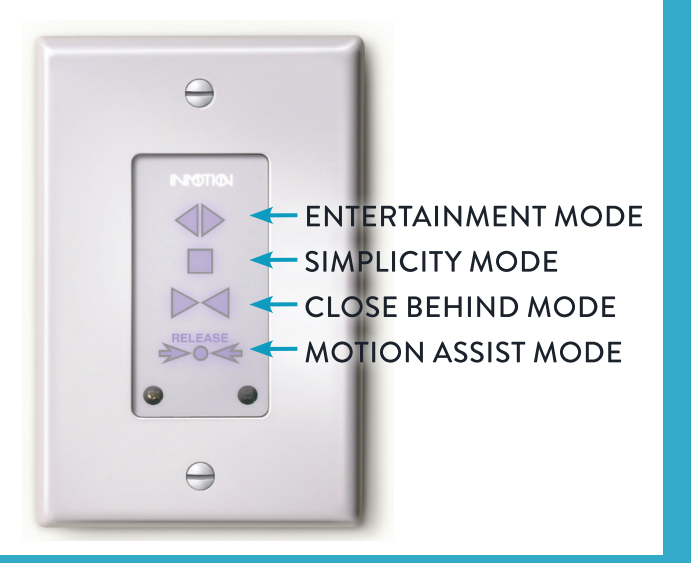

#### **ABOUT INMOTION**

INMOTION lets you control your surroundings with a touch of a button. We automate any type of sliding door system-straight line, corner or curved; interior or exterior; stacking or pocketing—gracefully uniting your outdoor and indoor living areas into one magnificent space.

INMOTION is backed by Caldwell, a global window & door hardware manufacturer and fenestration industry technology leader; family owned and operated by since 1888.

Visit inmotion.company for more information including: Quick Start Guides, CSI Specifications, Installation Instructions, Detail Drawings, Warranty Information and more.

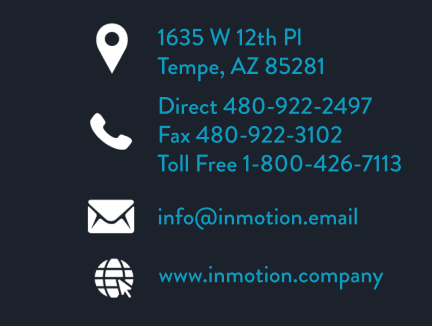

**G3D v0.7.5+**

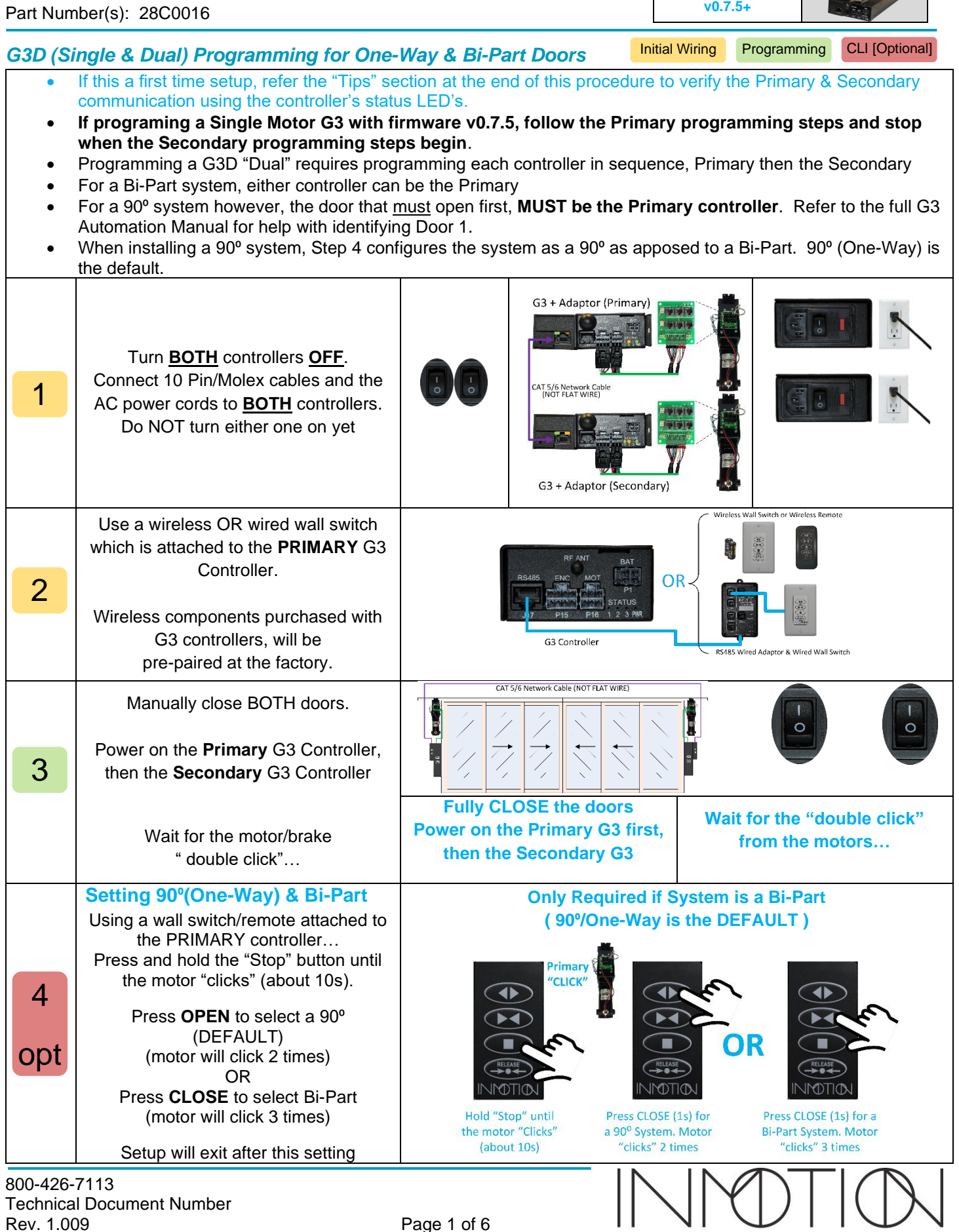

Technical Document Number 2022-08-23

Y:\Automation Service\Docs\Series 500 Motor with G3 Controller\G3 Programming\_(v075).docx

Page 1 of 6

Part Number(s): 28C0016

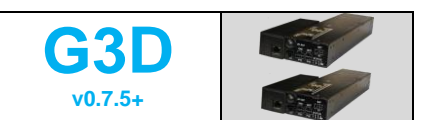

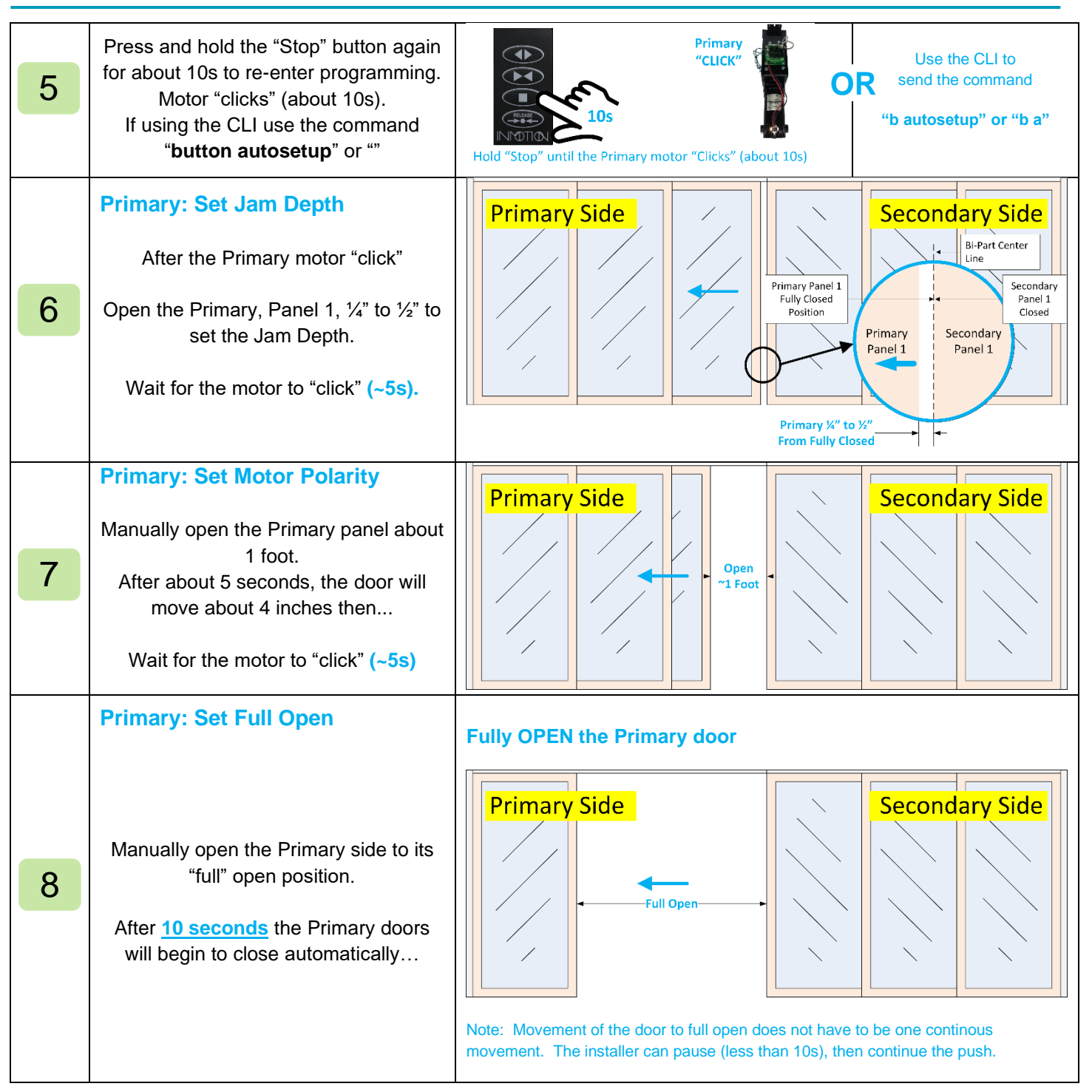

800-426-7113 Technical Document Number 2022-08-23

Page 2 of 6

Y:\Automation Service\Docs\Series 500 Motor with G3 Controller\G3 Programming\_(v075).docx

Part Number(s): 28C0016

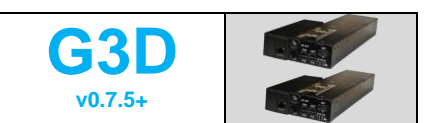

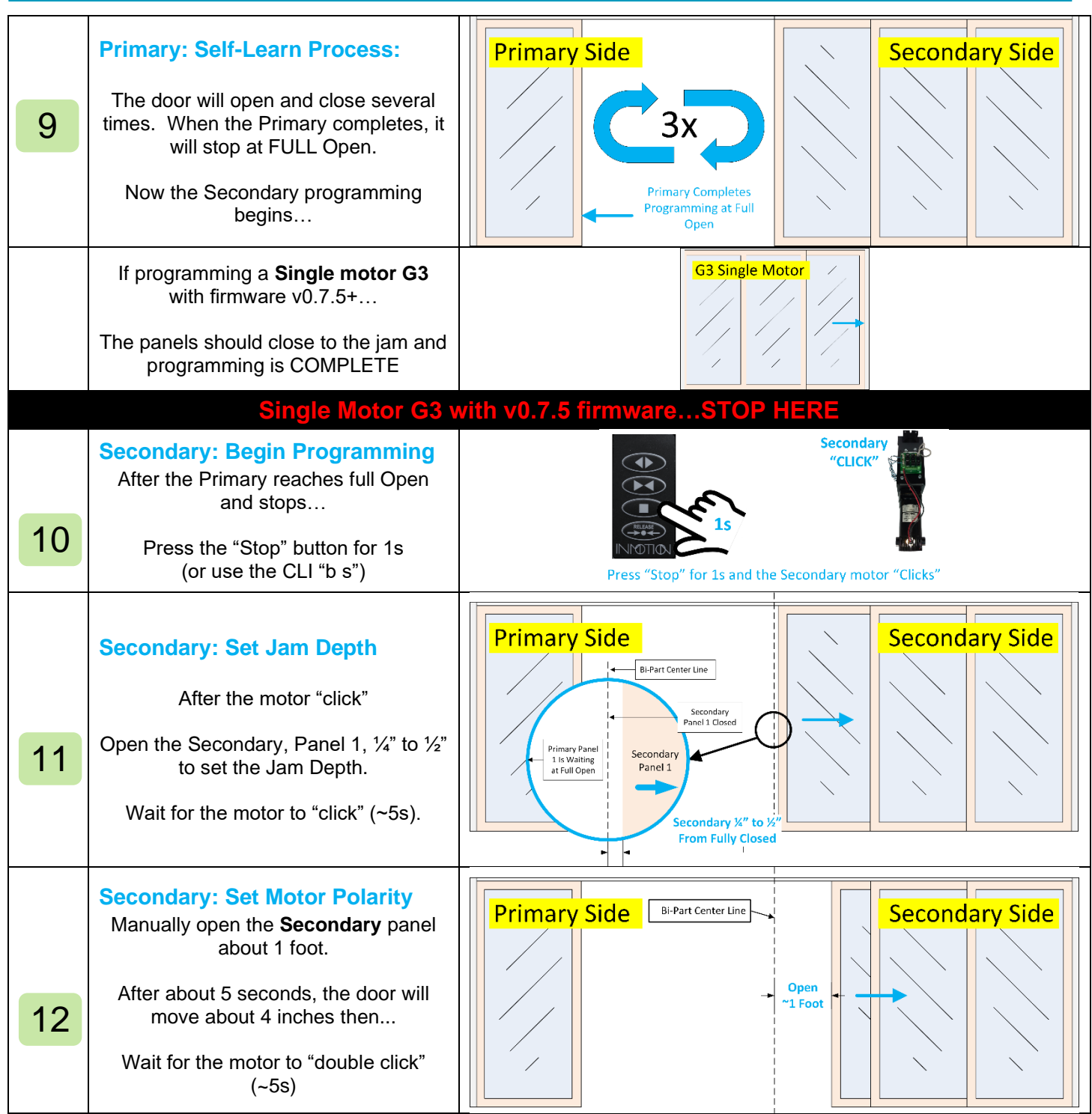

800-426-7113 Technical Document Number 2022-08-23

Page 3 of 6

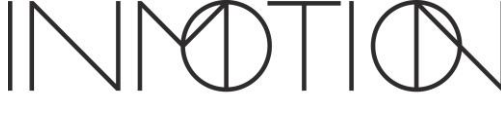

Y:\Automation Service\Docs\Series 500 Motor with G3 Controller\G3 Programming\_(v075).docx

Part Number(s): 28C0016

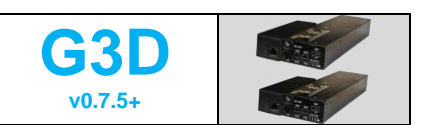

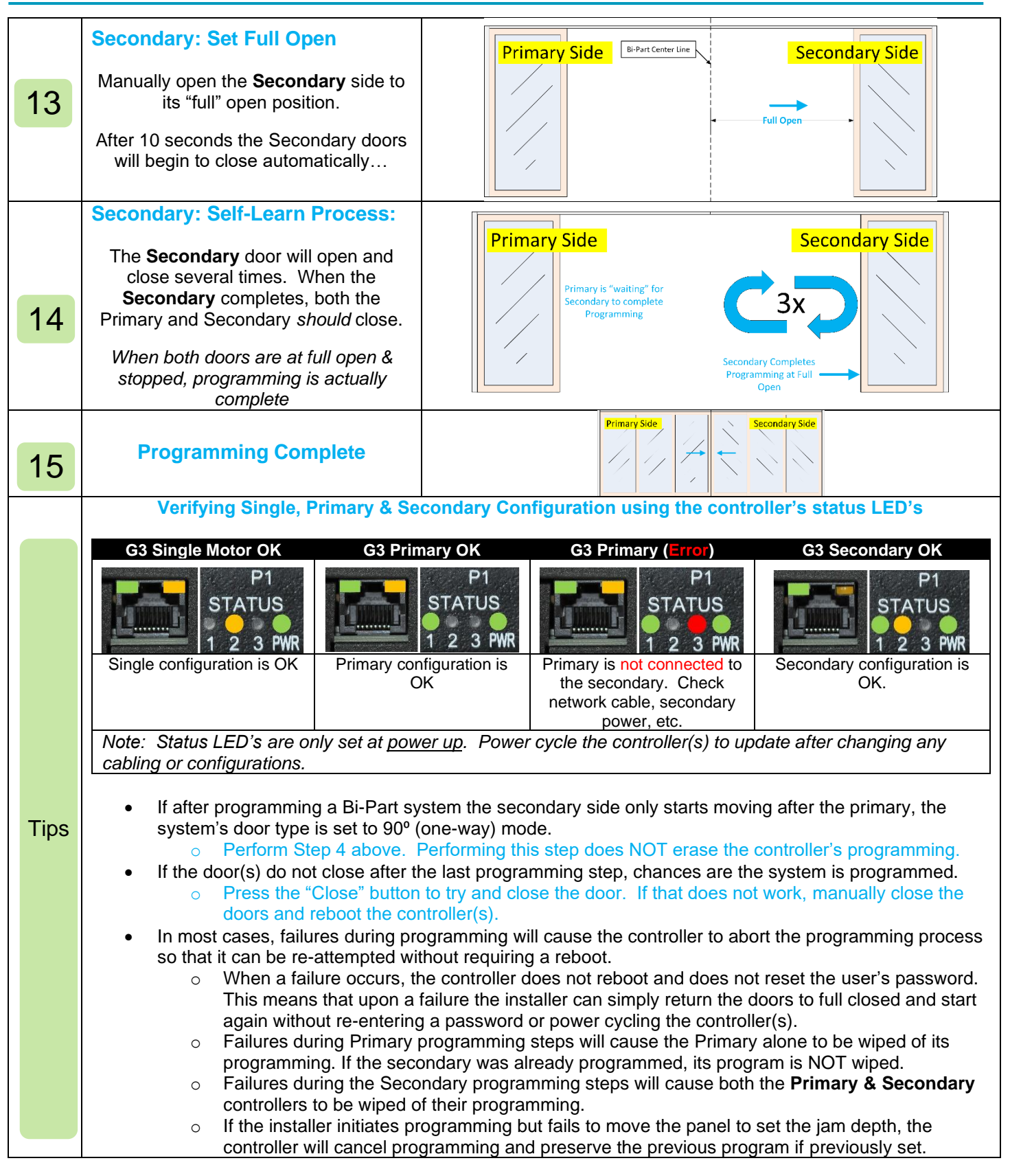

800-426-7113 Technical Document Number 2022-08-23

 $\mathbb{N}$  $\left| \ \right\rangle$ r.

Part Number(s): 28C0016

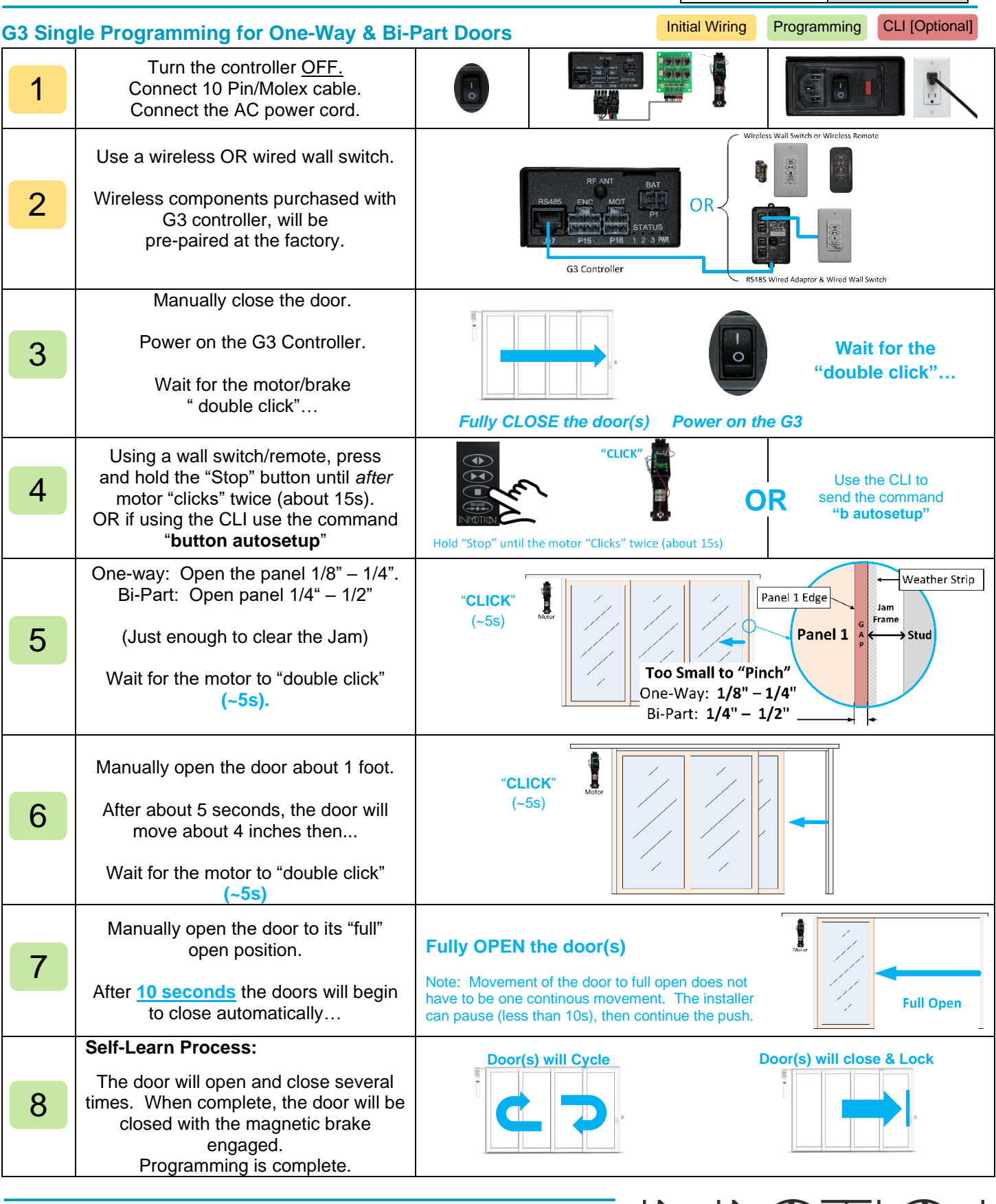

800-426-7113 Technical Document Number 2022-08-23

Page 5 of 6

**A Caldwell Company** 

**G3 v0.7.0 – 0.7.2**

Y:\Automation Service\Docs\Series 500 Motor with G3 Controller\G3 Programming\_(v075).docx

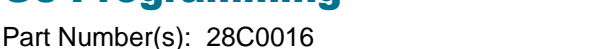

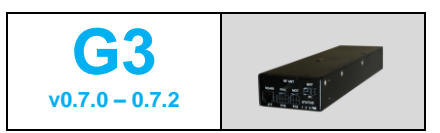

#### *Command Line Interface (CLI) – [ OPTIONAL ]*

The CLI can be used to program special functions, parameters, and settings to adjust door operations. For most installations CLI adjustments are not required. The CLI provides 4 help screens via the commands "help", "info", "cyct" and "config all". These screens list CLI commands/parameters, general info, settings and cycle test results. Refer to the full installation manual for instructions on how to access the CLI using a programming cable or wirelessly via Bluetooth (requires an RS485 module). ✓ For this release, the CLI passwords have changed. Please schedule a free training session or contact technical support for more information about CLI access and passwords. Opt

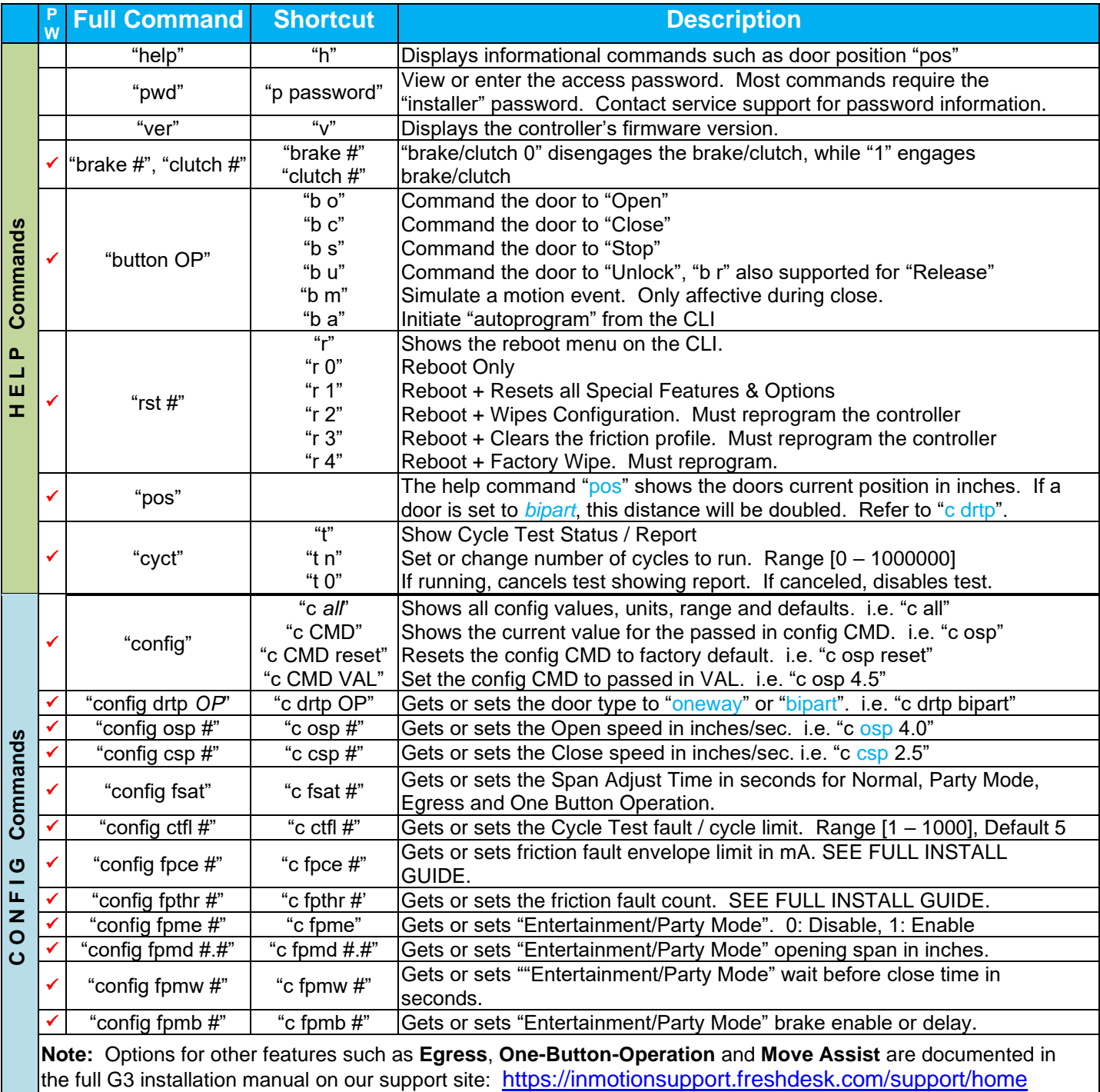

800-426-7113 Technical Document Number Rev. 1.009 Page 6 of 6 2022-08-23

# RS485 "GPIO" ADAPTER LED'S

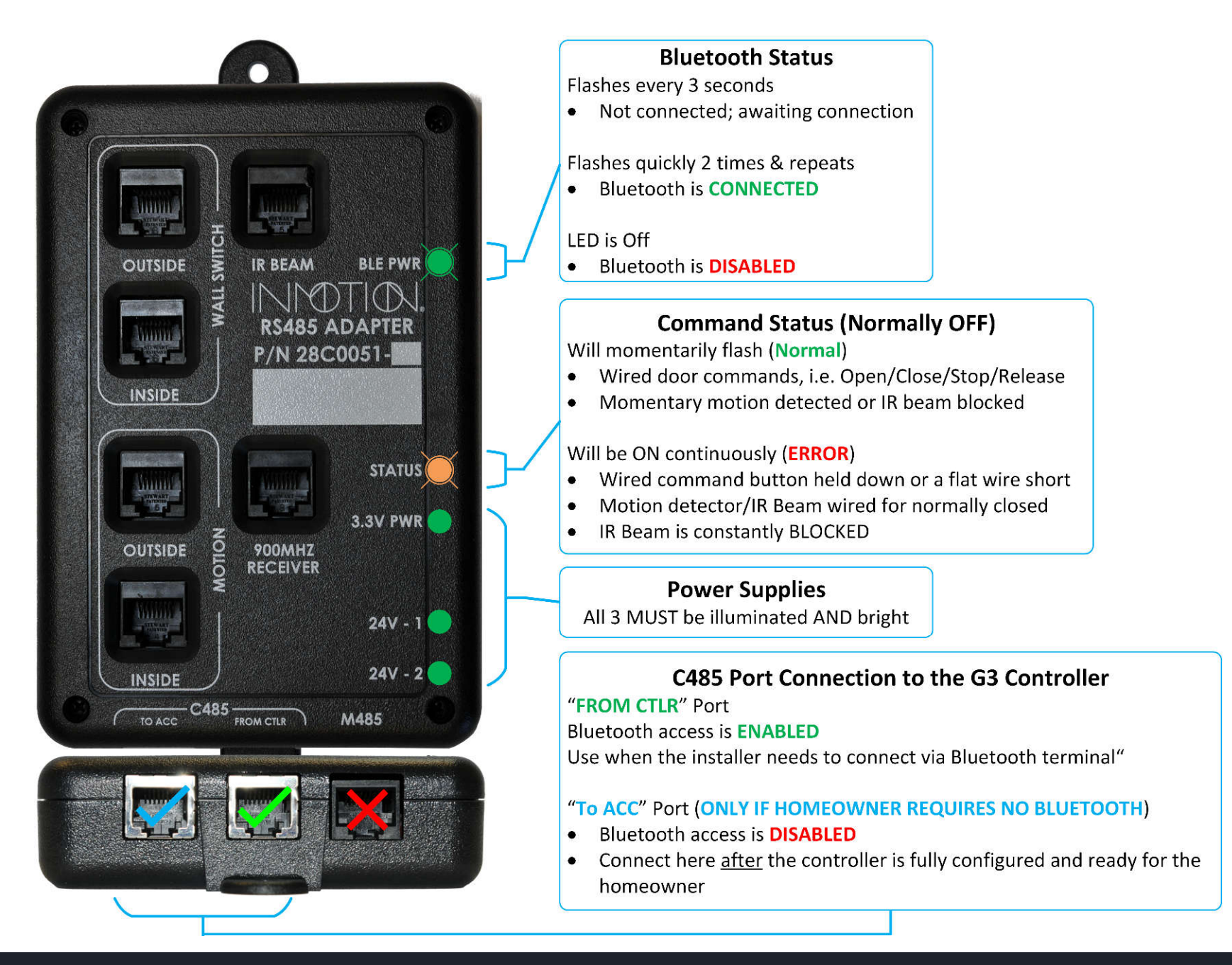

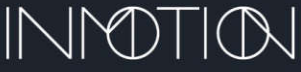

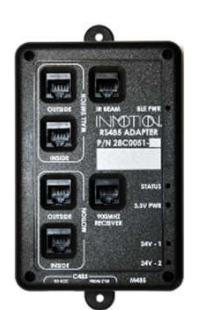

# RJ45 CONNECTOR APPLICATION

**RJ45 Connections for Wired Accessories to the RS485 Module Only**

## **Terminated 26-8 Flat Wire should be verified with a data cable tester!**

- **Applying RJ45 Connectors** When applying RJ45 connectors, first make sure that all wires are properly identified. Use a high quality 26-8 data/phone cable stripper (shown Right) to create a clean and even end on the 26-8 flat wire cable.
- Then strip-off about  $\frac{1}{2}$ " of the outside jacket (only the outside jacket will be stripped). The 8 individual wires should have their relative shields intact.
- While holding the cable, identify the outermost colors of the 8<sup>4</sup> wires. Choose the left extreme white wire to be the #1 wire.
- Insert the stripped cable into the connector so that the #1 wire lines up with the connector position #1. Make sure to push the cable all of the way into the connector.
- Insert the wire/connector assembly into the correct crimper opening and crimp to form a permanent wire/connector assembly.
- Repeat this process for all wires making sure that the #1 (white) wire/connector position is the same for all wires.

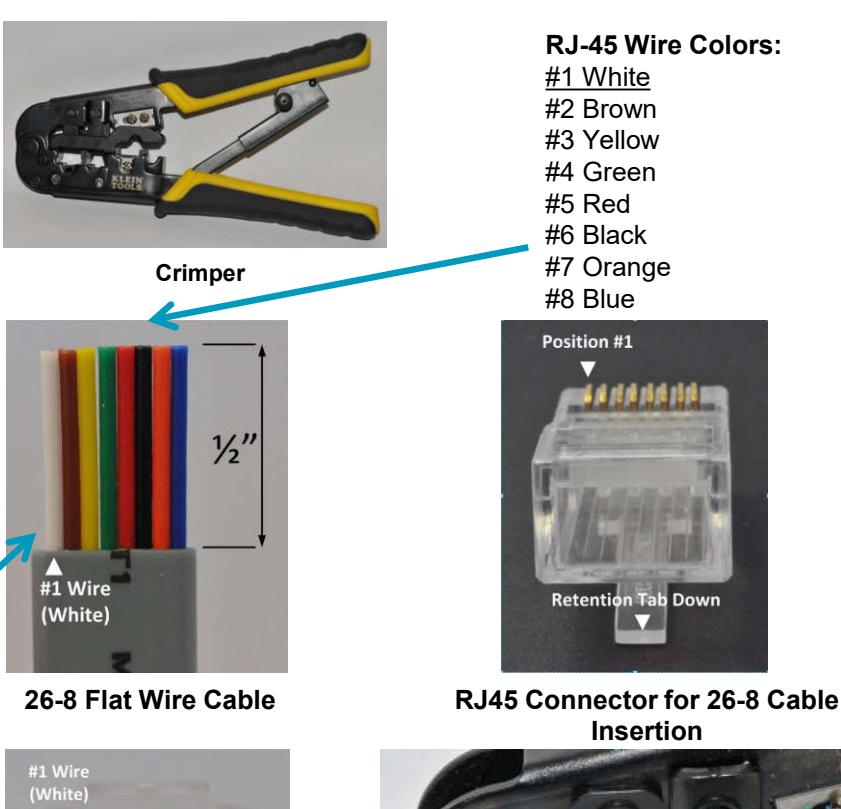

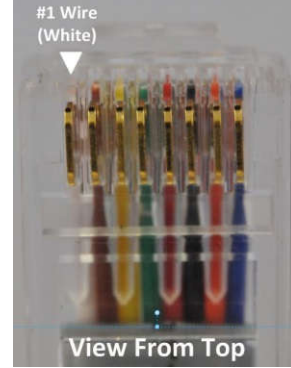

**RJ45 with Cable Inserted**

**Insertion**

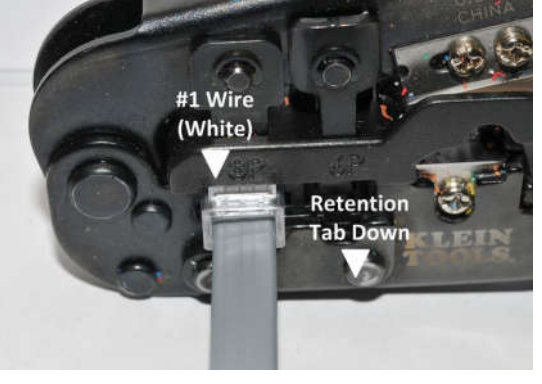

**Crimping RJ45 Connector to Cable**

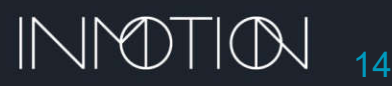

# INITIAL WIRED SYSTEM SETUP

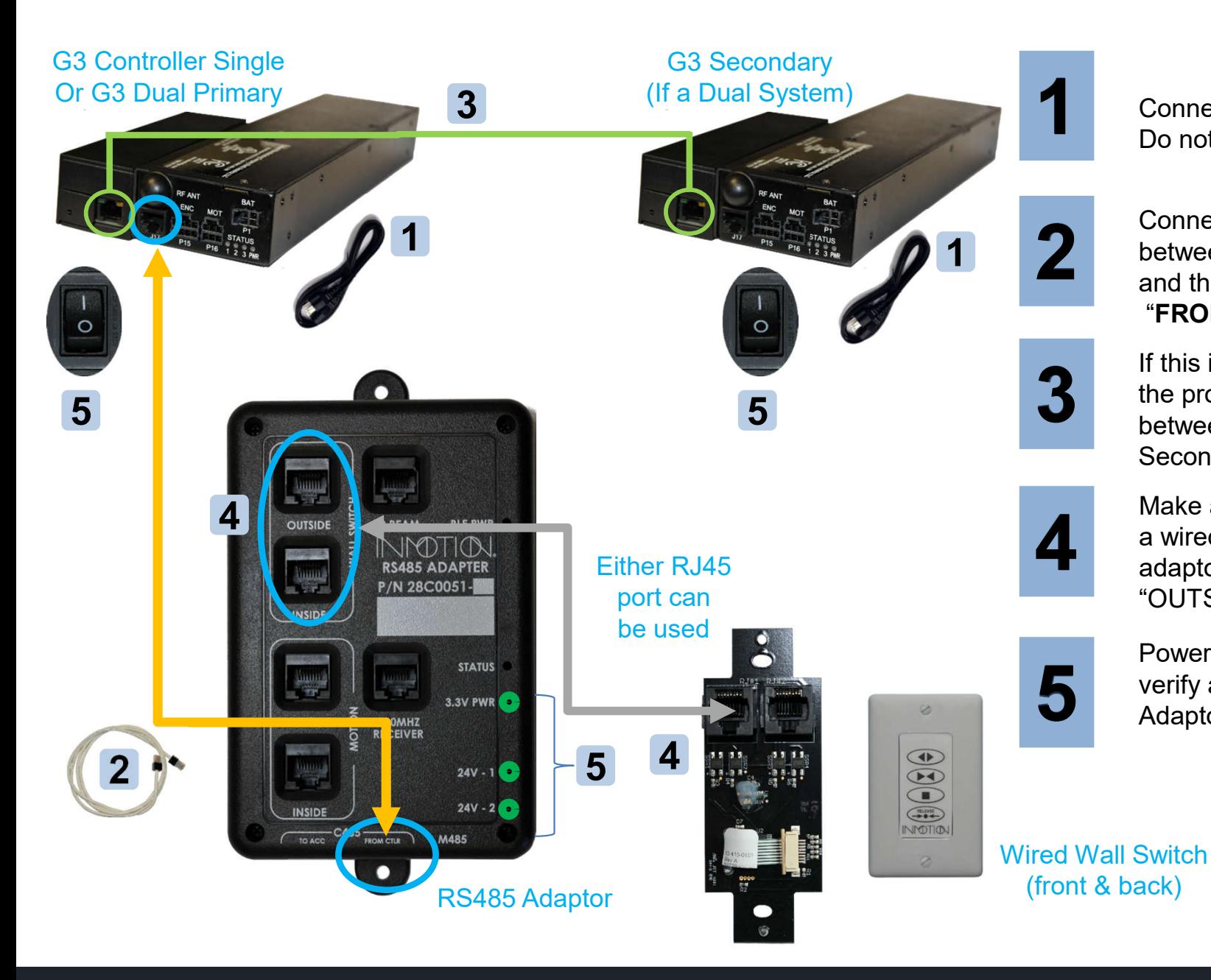

**1** Connect the AC power cord(s).<br>Do not power up the controllers.

Connect the RS485 "keyed" cable between the controller's J17 port and the RS485 adaptor's "**FROM CTRL**" port.

If this is a "Dual" system, connect the provided CAT 5/6 cable between the Primary & Secondary controllers

Make a flat 1:1 cable and connect a wired wall switch to the RS485 adaptor's Wall Switch "INSIDE" or "OUTSIDE" port.

Power up the controller(s) and **5** verify all 3 LED's on the RS485<br>Adaptor are illuminated.

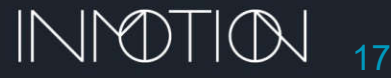

# INITIAL WIRELESS SYSTEM SETUP

**Wireless G3 kits including wireless wall switches are factory paired and SHOULD NOT require this procedure! Wireless G3D (Dual) systems are factory paired to the Primary Controller**

## **Wireless Wall Switch Pairing**

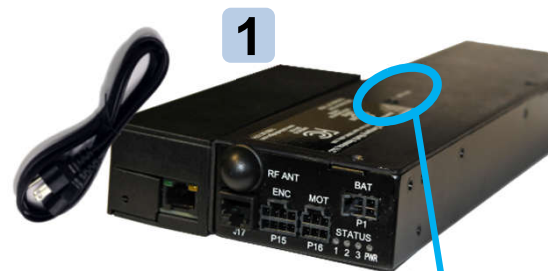

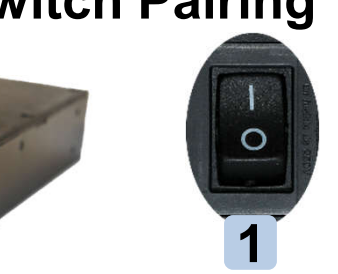

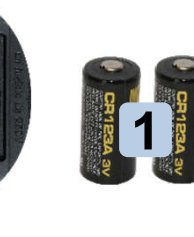

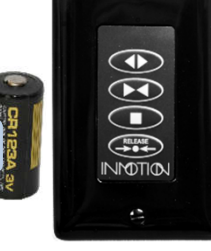

 $\mathcal{L}$ 

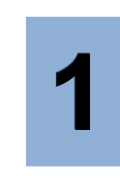

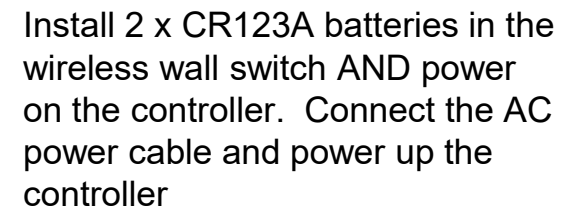

Press the "pairing" button on the controller for 1 second

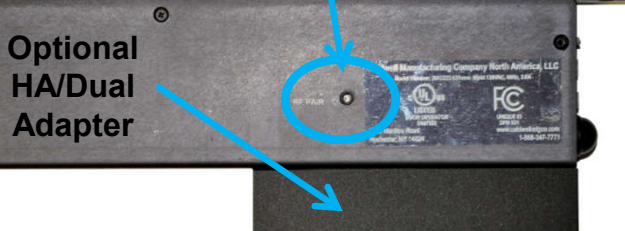

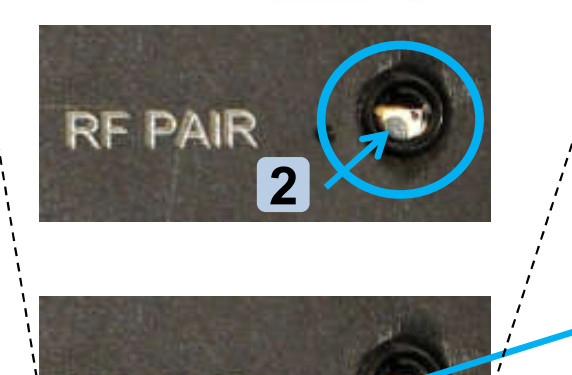

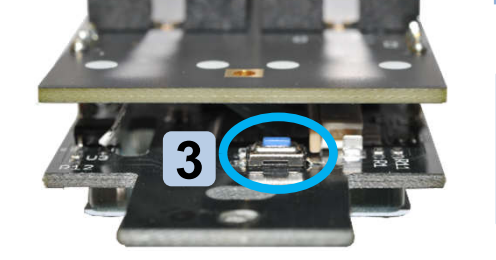

**Wireless G3D components can be paired to either the Primary or the Secondary Controller but NOT both at the same time!!!**

**Blue LED's**

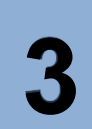

Press the "pairing" button the **3** Wireless wall switch for 1 second<br>Remote Pairing Instructions (p33)

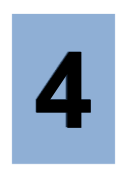

The LED's should begin to flash together. When pairing is complete the controller should receive and "Open" command from the wireless wall switch

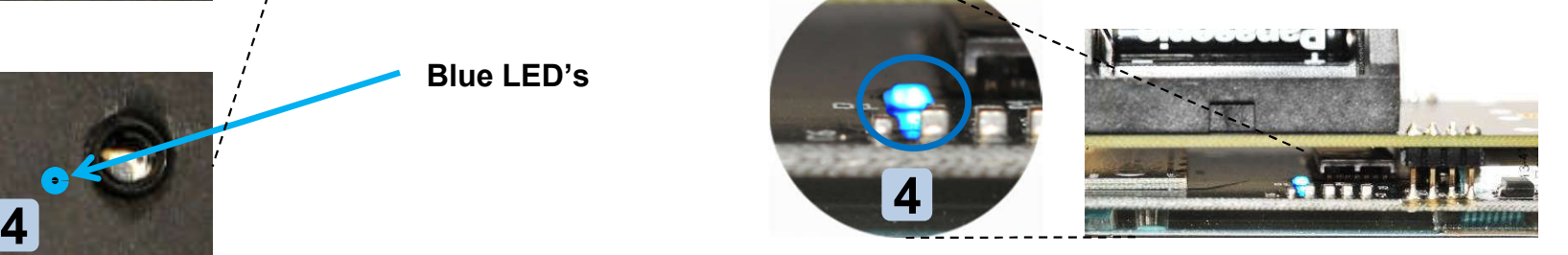

• 900 MHz Wireless Receiver (for Wireless Wall Switch/Remote/Motion) – The receiver is built into the G3 controller.

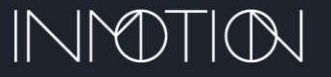

18

**RF PAIR** 

### G3 Special Features

Part Number(s): 28C0016 & 28C0051 (K12 & RS485)

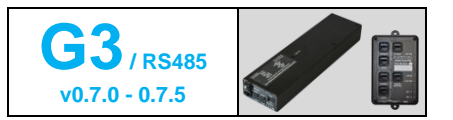

#### **Special Features**

Firmware v0.7.0 - 0.7.2 Special features are fully supported on this "single" controller release. Firmware v0.7.5: Special features are fully supported on Single Controller installs. On "Dual" installations, special features are only supported on the **Primary controller**.

The G3 controller offers 5 distinct modes of operation. These modes are Normal, Party Mode, Egress, Move Assist and One Button Operation. Each mode, when activated, remains in effect until the user switches to another and will remain in effect after resets and power failures.

#### **Normal Mode**

Normal mode is the factory default and operates by the way of a wall switch or remote. Pressing "Open" on the wall switch will cause the door to open as "Close" will return the door to its closed position. When the door closes, a magnetic brake will keep the door in the jam until it is re-opened, or the brake is released with the "Release" button. While the door is opening or closing the "Stop" button can be used to stop the door in that position.

#### **Party Mode, aka: "Entertainment Mode"**

When "Party Mode" is enabled, an attached motion detector or IR Beam sensor will automatically trigger the door to open approximately 40 inches. The door will then automatically close after 10s. While closing, if motion is detected near the door, the door will stop, pause, and return to 40 inches open position. The 10s auto close timer is restarted. The door does not engage the brake in this mode, but it can be manually activated from the wall switch. The wall switch can also be used to open the door to the same 40in position, where the auto close timer will close the door after 10 seconds. *\* Party mode requires a wired or wireless motion detector and/or an IR Beam detector.*

#### **Egress, aka: "Close Behind Mode"**

Egress, sometimes called "close behind", uses the wall switch to open the door to 40 inches and then close the door after 10 seconds. The magnetic brake will not engage on close but can be activated with the "Release" button.

#### **One Button Operation, aka: "Simplicity Mode"**

Sometimes called "Garage Door or ADA mode", uses the wall switch's "Stop" button to open, close and stop the door. This feature operates like a garage door remote. When the door is closed, pressing "Stop" starts opening the door. While opening, if the "Stop" button is pressed the door will stop. Another press will cause the door to close again. If the door is allowed to fully open to 40 inches and stop, another press of the "Stop" button will cause the door to close. The magnetic brake does not engage but can be activated from the wall switch.

#### **Move Assist, aka: "Motion Assist Mode"**

From the closed position, if the door is moved approximately ½ inch towards open, the motor will engage and automatically open the door to 40 inches and stop While open, if the door is pushed towards closed, the motor will engage and close the door to the jam. If the door is stopped using the wall switch, a slight push of the door in either direction will engage the motor to assist the movement in the desired direction.

#### **Opening Distance Adjustment (Span Adjust)**

All 5 modes allow the user to manually adjust how far the door opens when activated. Each mode will remember its "new" open position until it is changed again. In "Normal" mode, the factory default is the full door width, and the other 4 features default to 40 inches open. When adjusted, any of the 5 modes can be changed from as little as 6 inches to the maximum door width.

For 5 seconds, after the door has reached its open position and stopped, the user can manually move the panel to a new position. Each mode can be programmed independently. Span adjust will not work if the door is stopped midspan; it must be programmed within 5 seconds of reaching its programmed open position.

*Tip: If the door is already opened, and 5 seconds has already elapsed, pressing "Open" again will re-enable the adjustment period. Each movement will also reset the timer. The new position will be saved after the door has stopped moving for 5 seconds or more.*

#### **Additional Options**

A qualified installer can program additional options for all 5 modes. These options include enabling/disabling the magnetic brake, delayed brake on close, brake on open, delayed auto close and changes to the span adjust time. See your dealer/installer for more information.

800-426-7113 Technical Document Number Rev. 1.010 **Page 1 of 2** 2022-08-23

## G3 Special Features

Part Number(s): 28C0016 & 28C0051 (K12 & RS485)

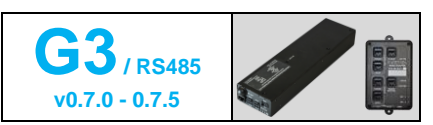

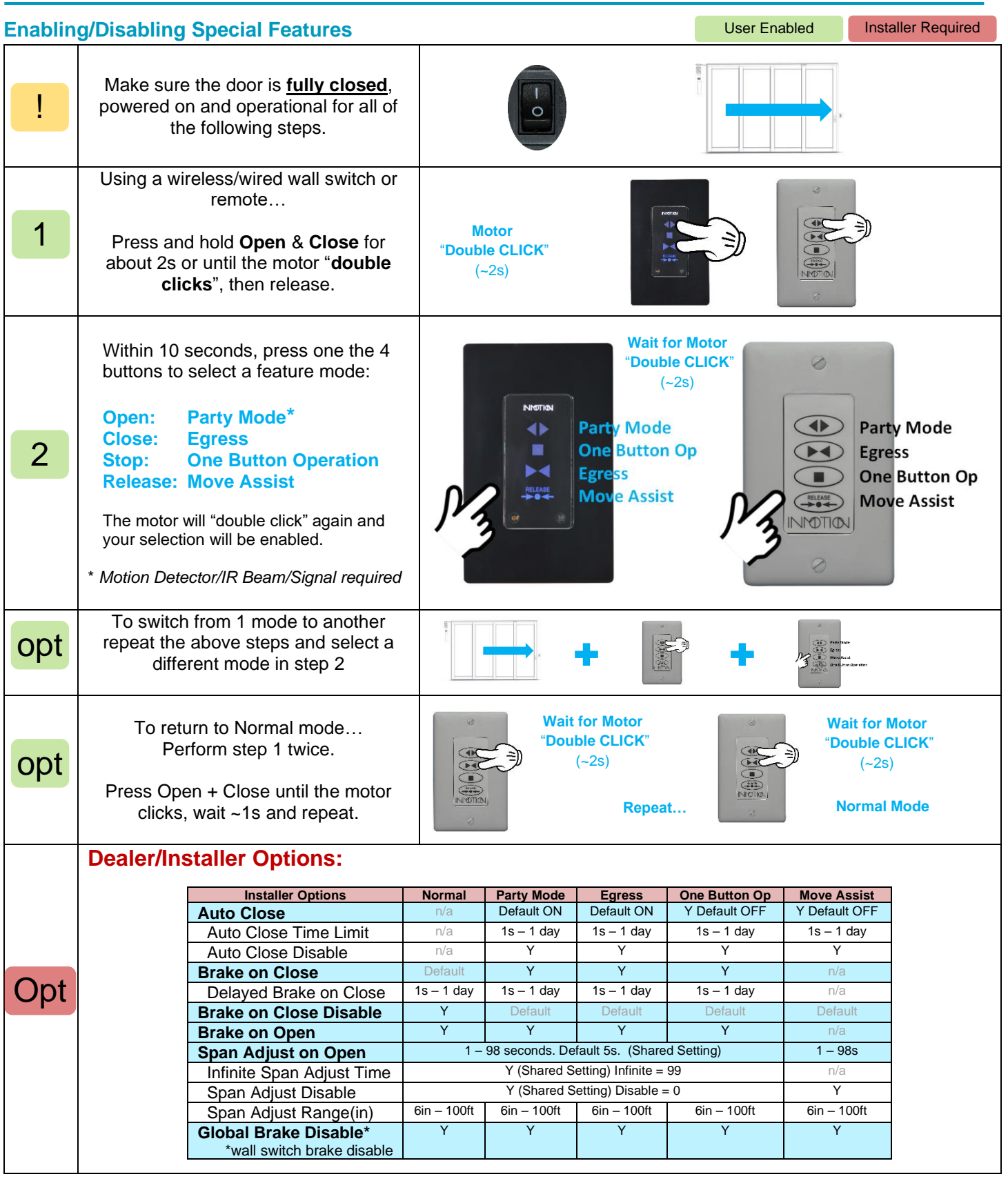

800-426-7113 Technical Document Number 2022-08-23

 $\mathbb{N}$